# 系统角色权限注册操作指导书(供应商)

更新日期:2021-7-16

权限说明: V 码账号为供应商系统管理员权限。新用户需要注册, 管理员在管理界面给新用户分配角色。

登录网址: [http://sqm.haier.net](http://sqm.haier.net/)

#### 登录账号:

- > 新供应商:
	- a. 供应商编码生成后,系统自动发送给新供应商相关信息 (网址、管理员帐号等信息), 如下方框中

内容。收件人是在海达源注册的联系人邮箱,如未收到请提交 ESP (供应商端) 到 MKHL 系统。

b. 系统分角色管理,需要在系统登录申请角色权限,供应商管理员为其分配权限。

```
sqm@haier.com系统自动发送的邮件:
```
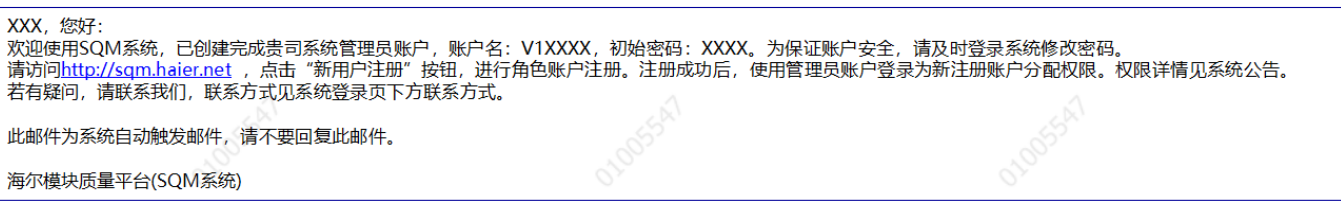

> 老供应商:

a. 供应商管理员帐号, 供应商 V 码, 如密码忘记可点击重置密码, 邮件会发送到在海达源注册的联系

人邮箱;

b. 系统分角色管理, 需要在系统登录申请角色权限, 供应商管理员为其分配权限。

供应商至少在系统中申请如下操作权限:技术开发经理、技术开发员、销售经理、质量部长、质量经理、测

### 试经理等。

以下以某供应商 V00001 为例:

#### 一、注册新用户:

点击系统登陆页"新用户注册"如下图:

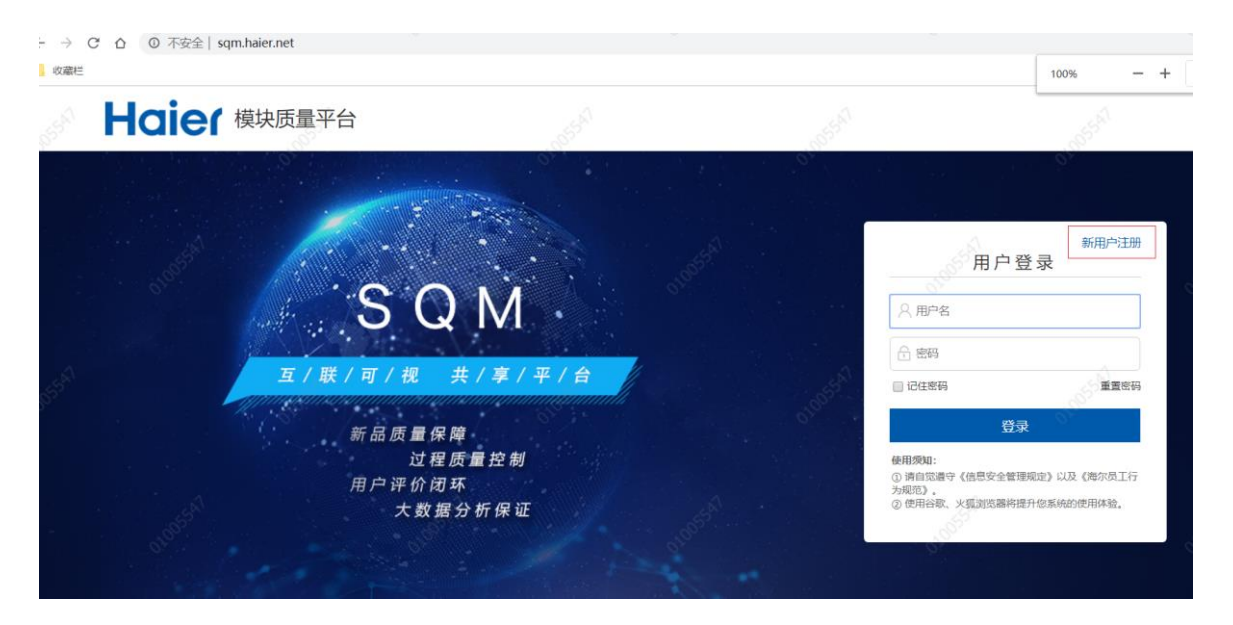

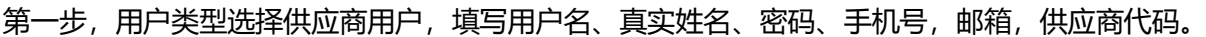

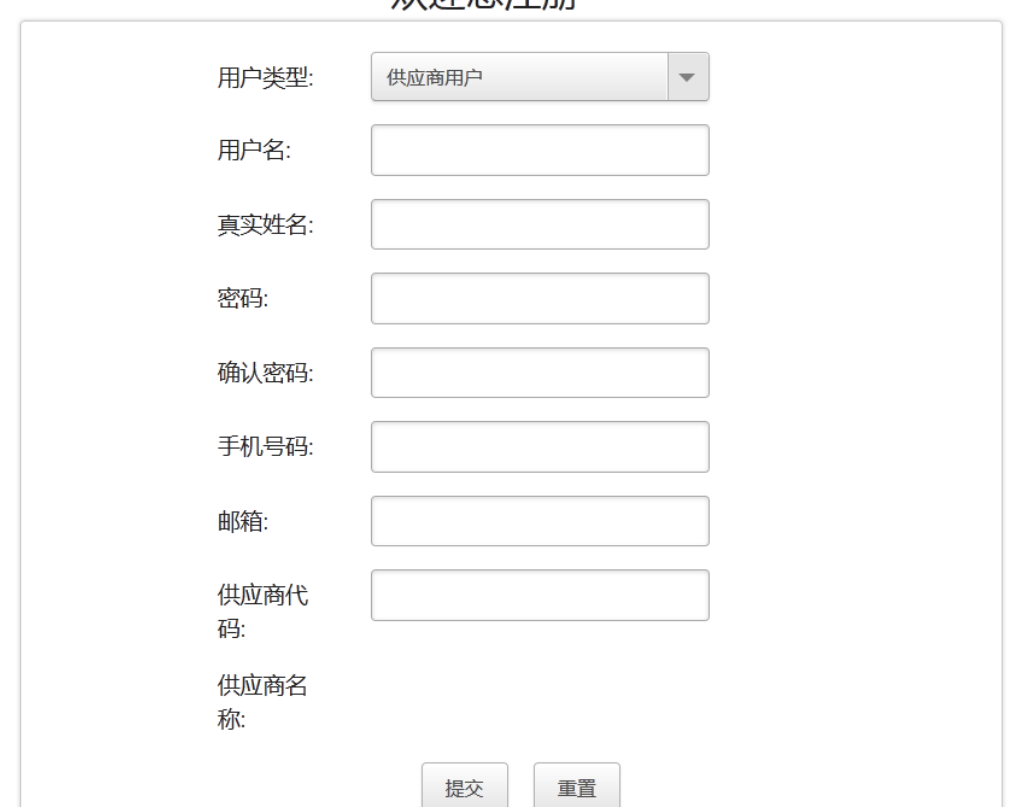

欢迎您注册

第二步,信息填写完成后,提交系统。

## 二、管理员为新用户分配角色:

1、管理员登录管理界面。

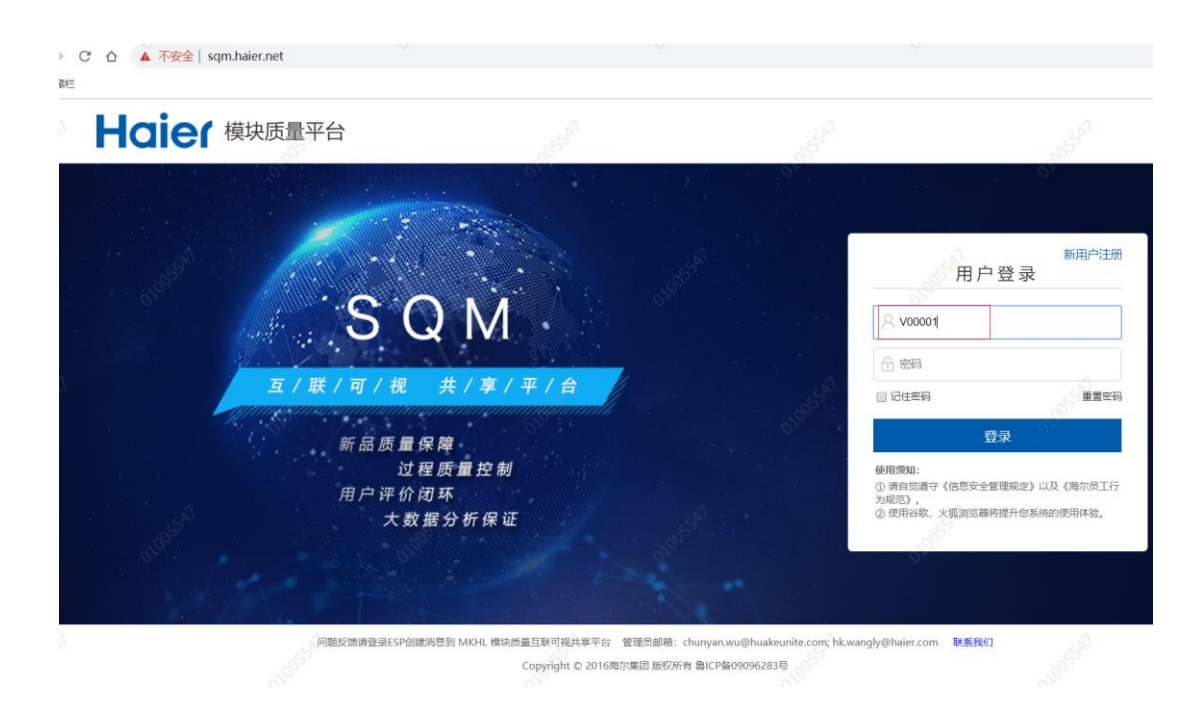

2、如下图所示,用户列表中出现刚刚注册的用户。

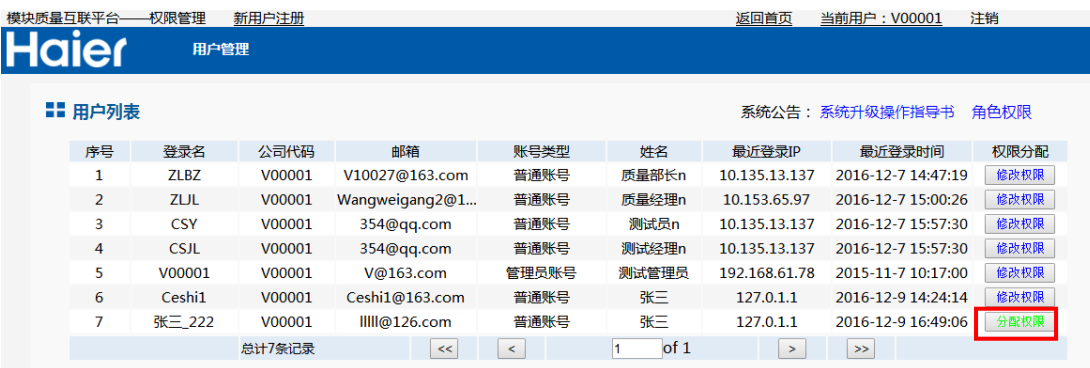

3、点击新用户后面的分配权限按钮,进入分配权限页面。如下图,分配新用户质量部长角色,点击"确定"

## 完成。

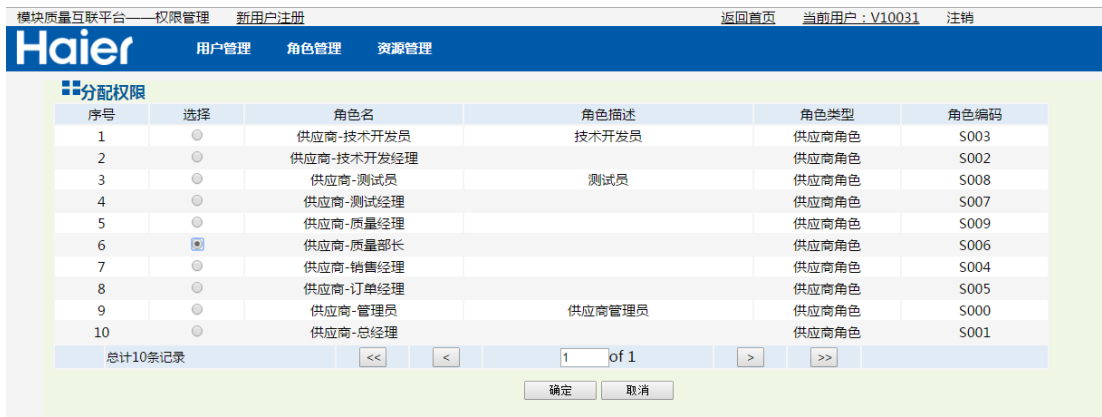

如果后期密码忘记,供应商用户可以通过登陆页"重置密码"功能找回。

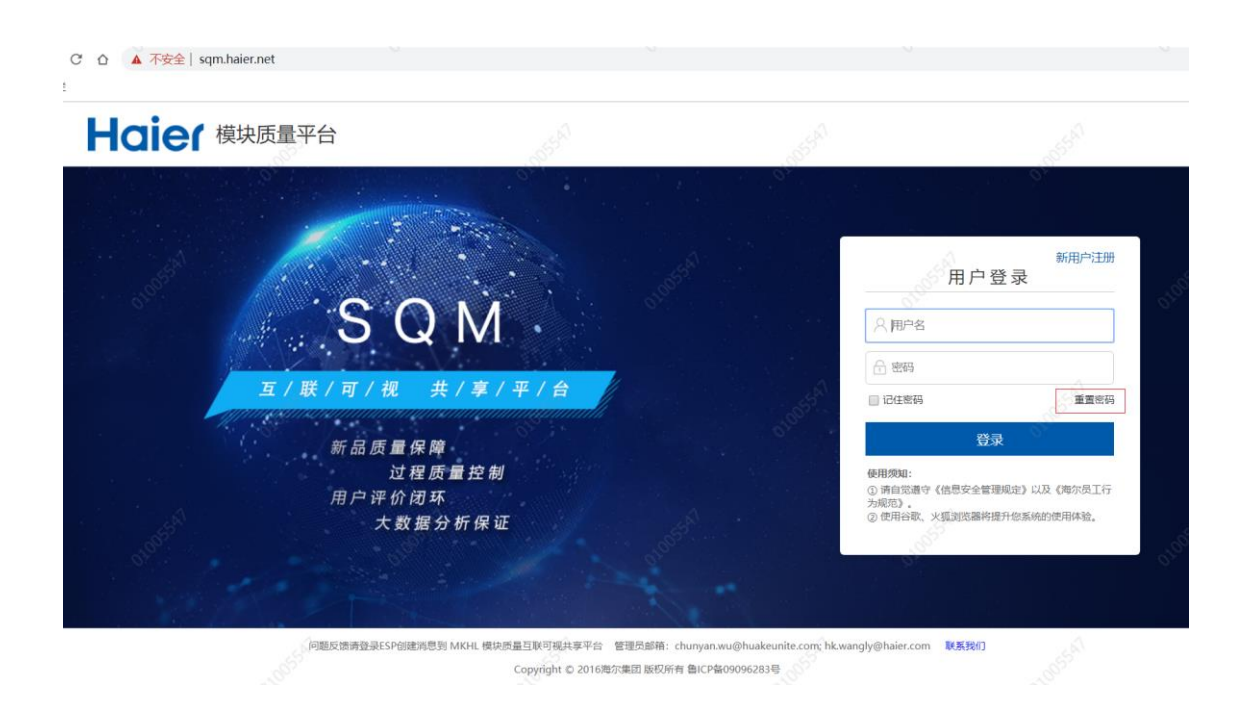

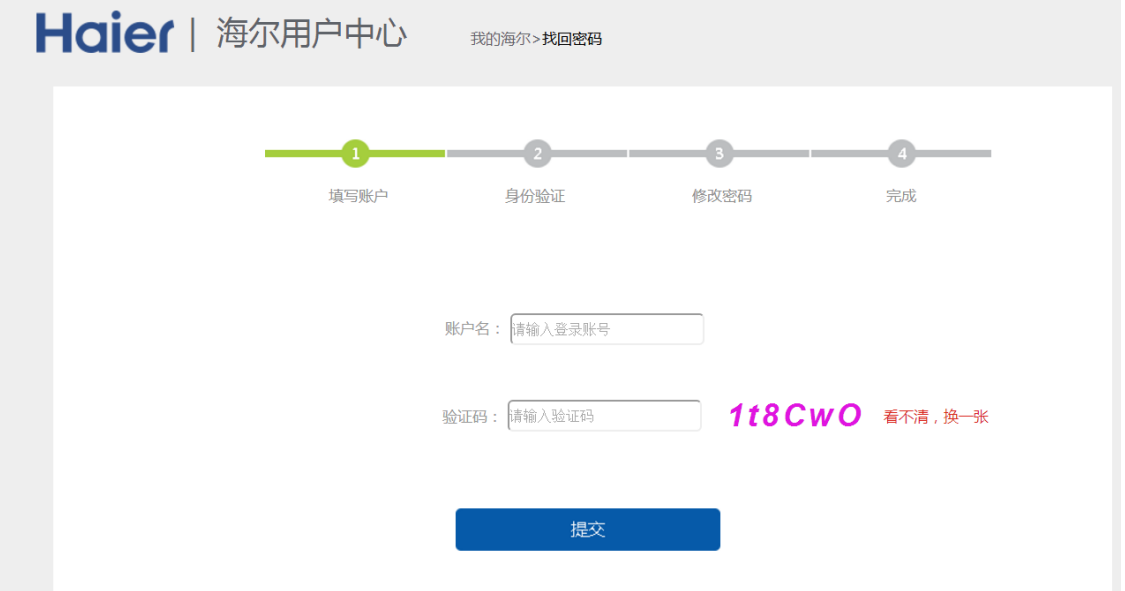

4、相应角色的权限请查看《模块质量系统角色权限》,查看路径:供应商管理员权限或系统首页-系统操作

指导-《模块质量系统角色权限》

## 三、新用户登录:

新用户已被分配角色,现在可以登录系统。

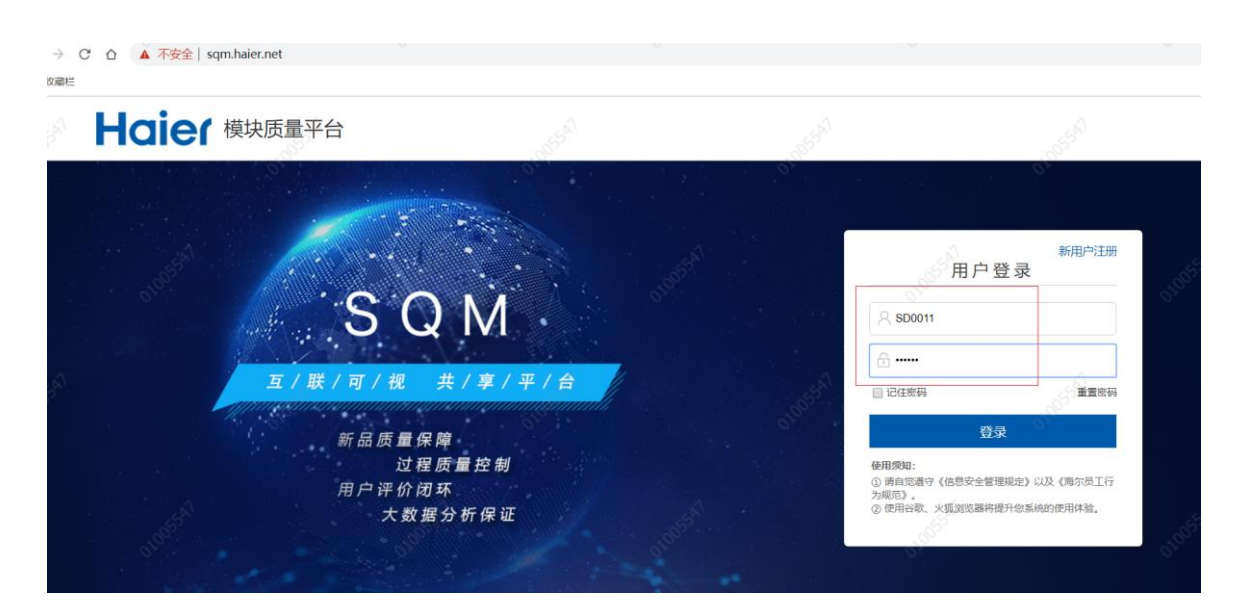

登录成功进入网站首页,登录系统后请仔细阅读:系统公告、课程学习和系统操作指导书(首页-帮助中心-系统

操作指导)。